# **CipherLab 8370**

# **Терминалы сбора данных**

# **Руководство пользователя**

**Version 1.00**

Copyright © 2003 Syntech Information Co., Ltd. Перевод выполнен ООО «СКАНКОД» (095) 742-1789, 90, 91

**www.scancode.ru**

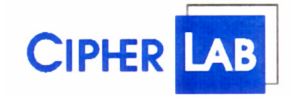

**ООО «СКАНКОД»** 

123423, Москва, ул. Народного Ополчения, 34, офис 212 Тел: (095) 742-1789, 90, 91 e-mail: support@scancode.ru www.scancode.ru

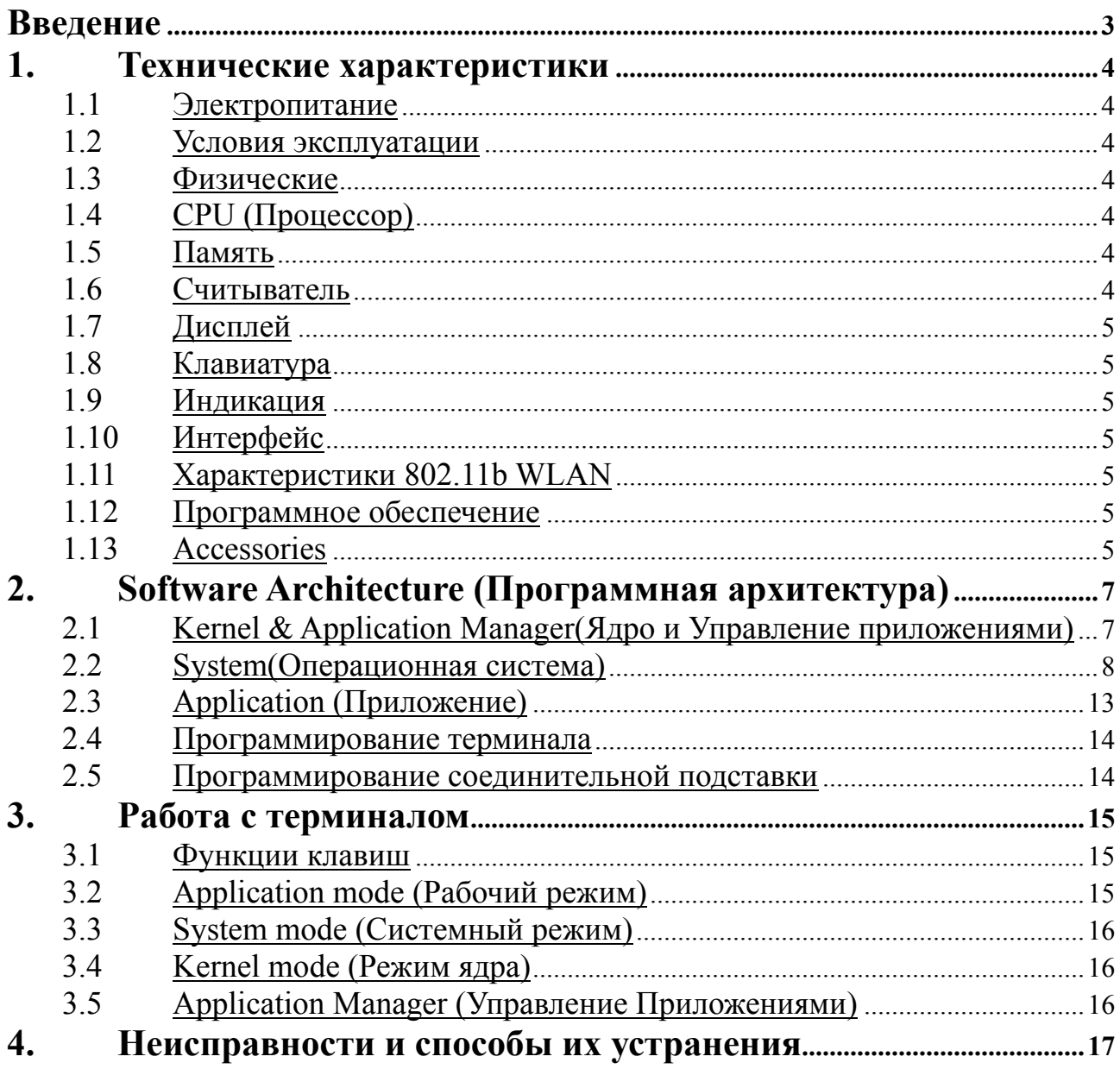

# Ввеление

Терминал сбора данных серии 8370 это компактный, высокопроизводительный предназначенный терминал. ДЛЯ ежедневного использования. Питание осуществляется от Li-ion аккумулятора (время работы – более 16 часов). Терминал поддерживает широкий выбор средств программирования, включая Генератор Приложений для Windows, "С" и "Basic" компиляторы, компонента для работы с 1С. Терминал поставляется с лазерным или ПЗС (ССD) считывателем и 802.11b WLAN модулем. Терминал сбора данных серии 8370 идеален для проведения инвентаризации, отслеживания склада, формирования заказов и накладных, и т.п.

Перед эксплуатацией внимательно изучите данное руководство!

# Внимание:

Данное оборудование прошло испытания и признано соответствующим нормам. принятым лля цифровых устройств Класса В в соответствии с Частью 15 Правил Фелеральной комиссии связи США (FCC). Эти нормы разработаны для того, чтобы обеспечить необходимую защиту от вредного воздействия при установке в жилых помещениях. Это оборудование вырабатывает, использует и может излучать энергию высокой частоты и, если при его установке и применении нарушаются инструкции, это может вызвать помехи в устройствах радиосвязи. Однако гарантии того, что в каждом конкретном случае установка не приведет к помехам, нет. Если данное оборудование вызовет серьезные помехи в работе радио или телевизора, что можно обнаружить, включая и выключая устройство, пользователю следует попытаться устранить вредное воздействие с помощью одной или нескольких следующих мер:

- изменить направленность или местоположение принимающей антенны;  $\bullet$
- лучше изолировать устройство и приемник друг от друга;  $\bullet$
- подключить устройство к розетке, относящейся не к той цепи, к которой подключен  $\bullet$ приемник;
- проконсультироваться с дилером либо с опытным техническим специалистом по радио- $\bullet$ и телеаппаратуре.

Любое изменение, вскрытие или модификация устройства может привести к поломке.

# **1. Технические характеристики**

Ниже приведены основные характеристики Терминала Сбора Данных серии 8370:

# **1.1 Электропитание**

- Основное питание: 3.7V Li-ion аккумуляторы, 1800mAH.
- Резервное питание: 3.0V, 7mAH перезаряжаемая литиевая батарея для встроенной памяти (SRAM) и календаря
- Время работы: 16 часов

# **1.2 Условия эксплуатации**

- y Влажность (при работе): от 10% до 90% (без конденсата)
- y Влажность (при хранении): от 5% до 95% (без конденсата)
- Температура эксплуатации: от 0 до 50 °С
- Температура хранения: от -20 до 70 °С
- Терминал соответствует спецификации EMC как FCC устройство, одобрен СЕ и С, ГОСТ-Р.
- y Ударостойкость: выдерживает падение с 1.2м на твердую поверхность
- IP rating: IP65

# 1.3 Физические

- y Размеры:194mm (L) x 77mm (W) x 44mm (H)
- y Вес: 250г (с аккумуляторами)
- y Цвет: Черный
- Материал: ABS

# **1.4 CPU (Процессор)**

- Toshiba 16-bit CMOS type CPU
- y Настраиваемая частота до 22MHz

# **1.5 Память**

## **Память программ**

• 1 M Bytes flash память для программного кода, шрифта, констант и т.п.

## **Память данных**

256K Bytes SRAM

# **1.6 Считыватель**

Терминал сбора данных серии 8300 оборудуется лазерным или ПЗС (CCD) сканером: **8370L (Лазерный)** 

- Источник излучения: видимый лазерный диод 670<sup>+</sup>15nm
- Частота сканирования: 36±3 сканирований в секунду
- Угол сканирования: 42°
- Минимальная контрастность печати: 20% absolute dark/light reflectance at 670nm
- Дальность считывания:  $5 \sim 95$  cm, в зависимости от штрих кода

# **8370C (CCD)**

- Разрешение:  $0.125$ mm  $\sim 1.00$ mm
- Дальность считывания:  $2 \sim 20$ cm
- Ширина поля сканирования:  $45$ mm  $\sim 124$ mm
- Частота сканирования: 100 сканирований в секунду
- Освещенность рабочей области:
- 1200 lux (прямой солнечный свет)
- 2500 lux (флуоресцентный свет)

# **1.7 Дисплей**

• 128x64 графические точки, FSTN LCD жидкокристаллический дисплей со светодиодной подсветкой

# **1.8 Клавиатура**

24 цифровые или 39 алфавитно-цифровые резиновые клавиши.

# **1.9 Индикация**

## **Звуковая**

Программируемая от 1КНz до 4КНz, с низким энергопотреблением.

## **Светодиодная**

Программируемая, двухцветная (зеленый и красный) для индикации статуса.

# **1.10 Интерфейс**

- RS-232: скорость до115200 bps
- IR: скорость до  $115200$  bps
- IrDA: скорость до  $115200$  bps

# **1.11 Характеристики 802.11b WLAN**

## **Терминал 8370**

- Частота:  $2.4 \sim 2.5$  GHz, unlicensed ISM Band
	- y Модуляция: DSSS with DBPSK(1M), DQPSK(2M), CCK(5.5&11M)
- Скорость передачи данных:  $11, 5.5, 2, 1$  Mbps Auto-fallback
- y Каналы: Standard
- Дальность: 250М (прямая видимость)
- y Мощность: 100mW
- Стандарт: IEEE 802.11b & Wi-Fi compliance

## **Access Point (Точка доступа)**

• Работа со стандартом IEEE 802.11b Access Point

# **1.12 Программное обеспечение**

- Операционная система: собственная ОС CipherLab
- Средства программирования: компиляторы "C", BASIC и Генератор Приложений для Windows, 1C-компонента.

# **1.13 Accessories**

- Заряжающая & Интерфейсная подставка
- КабельRS-232

- Кабель «разрыв клавиатуры»
- Электроадаптер
- Li-ion аккумуляторы
- 802.11b WLAN Access Point
- USB кабель / подставка
- Подставка модем

# 2. Software Architecture (Программная архитектура)

Системное программное обеспечение Терминала серии 8300 состоит из трех модулей: kernel & Application Manager, System и Application.

#### <u>Kernel & Application Manager(Ядро и Управление приложениями)</u>  $2.1$

Kernel - это внутреннее ядро системы. У него самая высокая степень защищенности и оно всегда охраняется системой. Только повреждение флэш-памяти или некорректное выключение питания в то время когда система перезагружается после обновления ядра, может повредить ядро. Модуль ядра гарантирует возможность загрузки своей программы, даже если из-за программы пользователя разрушилась операционная система: Ядро обеспечивает:

#### $\bullet$ Information (Информация)

Информация включает версию, серийный номер терминала, дату производства, версию ядра и конфигурацию.

 $\bullet$ Load Program (Загрузка программ)

Загружает прикладные программы, BASIC или шрифты.

## Update Kernel (Обновление ядра)

Для улучшения, или по каким-либо другим причинам ядро можно обновить (загрузить новую версию). Процедура обновления аналогична загрузке собственной программы пользователя, но помните, что после обновления ядра нельзя выключать терминал до тех пор. пока система не перезагрузится.

ВНИМАНИЕ! Некорректная загрузка ядра может привести к порче терминала. Данная неисправность не подпадает под условия Гарантии. Не производите обновление ядра без крайней необходимости! Если Вы уверены, что обновление необходимо, сначала проверьте заряд аккумулятора (вставьте новые батарейки), удостоверьтесь в наличии связи между терминалом и компьютером. Не прерывайте процесс загрузки и обязательно дождитесь окончания процедуры обновления ядра (не выключайте терминал).

Самым правильным решением будет прислать терминал в сервисную службу (095) 742-1789 – здесь Вам обновят ядро бесплатно даже по истечении срока Гарантии.

# Test / Calibrate (Тест/ Калибровка)

Функция для выполнения встроенного теста и настройки системных часов. Функция используется только при производстве терминала.

Кроме меню ядра, если нет установленных прикладных программ, при включении терминала будет показано следующее меню Application Manager's (Управление Приложениями):

#### Download (Загрузка)  $\bullet$

Загружает в терминал прикладные программы (файлы прошивок с расширением \*.SHX), BASIC run-time (BC8300.SHX), BASIC программы (\*.SYN) или шрифты (8xxx-XX.SHX). До 7 программ можно загрузить в память терминала, но только одна загруженная в память программа будет исполняться. Для запуска нужной программы, сначала ее надо активировать (одну за раз. Файлы шрифтов активировать не надо.). Сразу после загрузки можно задать имя программы или нажав клавишу ввода сохранить заданное (если имя задано). При входе в Download или в Activate menu Application Manager будут показаны тип загруженной программы, имя и размер. Тип файла - это маленькая буква после номера программы (01~06), может быть 'b', 'c' или 'f' и означают BASIC программу, C Терминалы сбора данных Cipher 8700. Руководство пользователя. www.scancode.ru  $\overline{7}$ 

программу или файл шрифта соответственно. Имя программы содержит до 12 букв. размер – в Кб.

#### $\bullet$ **Activate (Активация)**

Для активации скопируйте одну из 6 установленных программ в Active Memory (активную память). После активации программа в активной памяти будет замещена новой. Файл шрифта не может быть активирован, так же нельзя активировать BASIC программу, если не установлен BASIC run-time.

# • Upload (Выгрузка)

Служит для передачи прикладной программы в компьютер или другой терминал. Функция позволяет копировать терминал (содержимое его памяти) без обращения к компьютеру.

# 2.2 System(Операционная система)

Операционная система предназначена для управления приложениями, загружаемыми в терминал, а также для настройки и выполнения некоторых системных тестов терминала. Меню Операционной Системы имеет следующие пункты:

# 1. Information (Информация)

Содержит: hardware version (версию терминала) (H/W), серийный номер (S/N), дату производства (M/D), версию ядра (KNL), библиотеку С (LIB) или версию BASIC run-time (BAS), версию прикладной программы (USR) и конфигурацию терминала  $(DEV)$ .

#### 2. Settings (Установки)  $\bullet$

Системные установки включают:

# 1. Clock (Часы)

Установка системного времени и даты.

# 2. Backlight ON Period (Время подсветки)

Включает (выключает) подсветку клавиатуры и дисплея. По умолчанию: подсветка выключается через 20 секунд отсутствия активности.

# 3. CPU Speed (Скорость CPU)

Установка скорости СРU. Доступны пять скоростей:

Full speed (полная), half speed (половина), quarter speed (четверть), eighth speed (одна/восьмая) и sixteenth speed (одна/шестнадцатая). Чем меньше установлена скорость тем меньше энергопотребление терминала, однако и скорость реакции терминала замелляется.

По умолчанию: Full speed (полная скорость)

# 4. Auto Off (Авто выключение)

Установка времени автоматического выключения терминала при отсутствии каких либо операций с терминалом за определенное время. Если значение - ноль, то функция отключена.

По умолчанию: 10 минут

## 5. Power On Options (Режим запуска приложения при включении)

Два возможных типа: **Program Resume** - при включении терминала приложение запускается с того места, где оно находилось перед выключением терминала. Program Restart - Приложение запускается с начала.

*По умолчанию: Program Resume* 

#### 6. **Key Click (Звук клавиш)**

Включение (выключение) и выбор тона звука при нажатии на клавиши терминала. *По умолчанию: Включено*

#### 7. **System Password (Системный пароль)**

Установка пароля для защиты входа в системное меню. *По умолчанию: не установлен*

#### 8. **Font (Шрифт)**

Эта опция отображает на дисплее имя и версию текущего файла шрифта. Если загружен файл с мульти-шрифтами, то с помощью клавиш со стрелками можно выбрать язык.

Поддерживаемые языки: [16] System Font (Системный шрифт) [17] French (Французский) [18] Hebrew(Древнееврейский) [19] Latin (Латинский) [20] Nordic(Скандинавский) [21] Portugal (Португальский) [22] Russian (Русский) [23] Slavic(Славянский) [24] Polish (Польский) [25] Turkish (Турецкий) [26] Slovak(CP1250) (Словацкий)

*По умолчанию: System Font*

## y **Tests (Тест)**

## 1. **Reader (Чтение)**

Проверка возможности чтения терминалом штрих кода. Следующие коды по умолчанию доступны для чтения:

*Code 39 Industrial 25 Interleave 25 Codabar Code 93 Code 128 UPCE UPCE with ADDON 2 UPCE with ADDON 5 EAN8 EAN8 with ADDON 2 EAN8 with ADDON 5 EAN13 EAN13 with ADDON 2 EAN13 with ADDON 5*

Терминалы сбора данных Cipher 8700. Руководство пользователя. **www.scancode.ru** 9 Декодирование остальных штрих кодов задается в установках загружаемого приложения.

#### 2. **Buzzer (Звук)**

Проверка работы звука с разной Частотой/Продолжительностью. Нажмите клавишу **ENTER** для начала проверки. Для остановки теста нажмите любую клавишу.

## 3. **LCD & LED (Дисплей и светодиод)**

Проверка LCD дисплея и LED светодиода. Нажмите клавишу **ENTER** для начала теста. Для остановки теста нажмите любую клавишу.

#### 4. **Keyboard (Клавиатура)**

Проверка клавиатуры терминала. Результат нажатия клавиши будет отображаться на дисплее. Клавиши **FN** используются вместе с цифровыми клавишами.

#### 5. **Memory (Память)**

Проверка данных памяти (SRAM). Внимание: после теста данные в памяти будут стерты.

#### y **Memory (Память)**

#### 1. **Size Information (Размер памяти)**

Информация о размере (в килобайтах) основной памяти (SRAM), карты памяти (SRAM) и памяти программы (FLASH).

#### 2. **Initialize (Очистка)**

Очистка данных памяти (SRAM). Внимание: после теста данные памяти будут стерты.

#### y **Power (Заряд батарей)**

Показывает напряжение основных и резервных батарей.

#### y **Load Application (Загрузка программы)**

Загружает прикладную программу (прошивку \*.shx), BASIC run-time или файл шрифта. Системой поддерживаются три интерфейса: RS232, IR подставку и стандартный IrDA Запустите на компьютере программу download.exe при работе с интерфейсом RS232 или IrDA. И IrLoad.exe при работе с IR-подставкой.

#### • Меню 802.11b

Этот пункт доступен, только если установлен 802.11b модуль.

#### **1. Information (Информация)**

Включает: версию WLAN LIB, MAC ID, DHCP статус, IP адрес, Subnet Mask, и Gateway(Шлюз).

## **2. IP Settings (IP установки)**

Если DHCP Server установлен и эта опция доступна, то DHCP Server динамически присваивает IP установки терминалу. Также их можно задать вручную (если Вы не знаете как, обратитесь к Вашему MIS специалисту).

#### 1). **DHCP**

DHCP - Dynamic Host Configuration Protocol.

## *По умолчанию: [1] Enable (Доступен)*

#### 2). **SubNet Mask**

Номер, используемый для идентификации IP sub-network, показывающий будет ли IP адрес узнан в LAN.

## По умолчанию: 255.255.128.0

#### 3). Local IP Address (Локальный IP адрес)

Адрес, идентифицирующий положение терминала в сети (должен быть уникальным).

#### По умолчанию: 0.0.0.0

#### 4). Default Gateway

Gateway IP address (IP адрес шлюза) – это IP адрес локального маршрутизатора между посылающем узлом и удаленной сетью.

#### о умолчанию: 0.0.0.0

#### 5). DNS Server

Domain Name Server - служит в сети Internet для перевода имен в IP адреса.

о умолчанию: 0.0.0.0

#### 3. WLAN Settings (WLAN VCTAHOBKH)

RF установки и их значения по умолчанию:

#### 1). Local Name (Локальное имя)

Задает имя для терминала 8370

#### по умолчанию: S/N (серийный номер) терминала 8370

## 2). Domain Name (Имя домена)

Имя ломена в Internet.

о умолчанию:  $\leq$ None>(Hem)

#### 3). SS ID

SSID - это 32-символьная (max) строка идентификации беспроводной LAN. Все AP (точки доступа) & терминалы в same service должны иметь SSID.

о умолчанию:  $\leq$ None>(Hem)

#### 4). System Scale (Системная шкала)

Эта функция определяет, когда терминалу необходимо искать Access Point (точку лоступа) с более сильным сигналом.

[1] Low (Низкая)

- [2] Medium (Средняя)
- [3] High (Высокая)

#### о умолчанию: [2] Medium (Средняя)

#### 5). Power Saving (Энергосбережение)

При включенном режиме терминал переходит в режим пониженного энергопотребления.

#### о умолчанию: [1] Enable(Включено)

#### 6). Preamble (Преамбула)

Выбор короткой или длинной preamble (преамбулы). Для высокого трафика сети выбирайте короткую preamble (преамбулы), для низкого - длинную.

#### о умолчанию: [1] Long (Длинная)

#### 4. Security (Безопасность)

#### 1). Authentication (Аутентичность)

802.11b поддерживает два типа аутентичности: open system(открытая система) и shared key(открытый ключ). Открытая система используется, когда не нужно опрелелять аутентичность. Открытый ключ служит для определения подлинности станции АР (точке доступа). Для использования необходим WEP.

[0] Share Key (Открытый ключ)

[1] Open System (Открытая система)

По умолчанию: [1] Open System

#### 2). WEP Menu (WEP меню)

## $\blacksquare$  WEP Setting (WEP установки)

Wireless Equivalent Privacy (WEP) – переводит данные в секретный код, что обеспечивает конфиденциальность и аутентичность.

[0] Disable (Выключено)

[1] Enable (Включено)

По умолчанию: [0] Disable(Выключено)

#### $\blacksquare$  WEPKey Length WEP (Длина WEP ключа)

При включенном WEP для передачи данных между клиентом и точкой доступа используется 64-bit или 128-bit ключ. Чем выше уровень шифрования, тем больше безопасность.

 $[0]$  64 bits

[1] 128 bits

По умолчанию: [1] 128 bits

#### $\blacksquare$ Default Key (Установленный ключ)

Активирует один из четырех шифровальных ключей

По умолчанию: [1] WEP KEY1

## $\blacksquare$  WEP Key WEP

Задает значение шифровального ключа для Кеу1~Кеу4 (используются шестнадцатеричные цифры).

Когда выбрана WEPKey Length (Длина WEP ключа) "64 Bit", Вам необходимо задать 5 байт (используются шестнадцатеричные цифры) в качестве шифровального ключа.

Когда выбрана When WEPKey Length (Длина WEP ключа) "128 Bit", Вам необходимо задать 13 байт (используются шестнадцатеричные цифры) в качестве шифровального ключа.

## 3). *EAP Menu (EAP Meню)*

**EAP** - это Extensible Authentication Protocol. Терминал 8370 поддерживает только EAP-MD5. При использовании этой функции, клиент, соединяющийся с точкой доступа, не может войти в систему до тех пор, пока не введен пароль (необходимы Identity (Идентификация) и Password (Пароль) при работе с  $EAP$ ).

- EAP Setting (ЕАР Установки)  $\blacksquare$
- **EAPID**  $\blacksquare$
- $\blacksquare$ **EAP Password (ЕАР Пароль)**

## 5. Echo Tests (Эхо тест)

Терминал получает эхо переданных данных от клиента или сервера и также издает звуковой сигнал.

Эта функция используется для определения диапазона охвата, оценить необходимое число терминалов и точек доступа, и определить топологию развертывания точек доступа.

- 1. Client Mode (Клиент)
- 2. Server Mode (Cepsep)

Cipherlab поставляет TCPServer.exe (только для Client Mode) и TCPDemo.exe для Echo Tests

После проведения Echo Test отобразится следующая картинка:

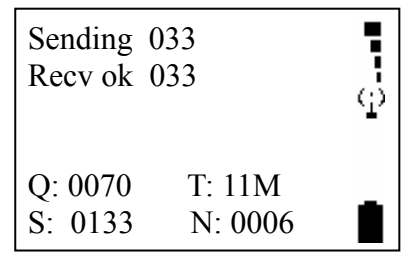

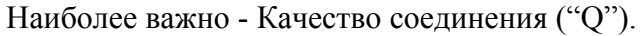

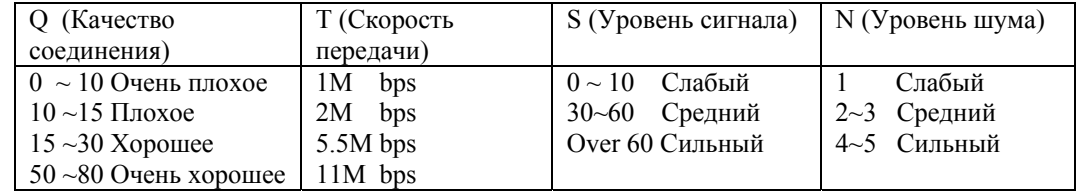

#### **Application (Приложение)**  $2.3$

Портативный терминал серии 8370 поставляется с установленной прошивкой для работы с Генератором Приложений, и после включения терминала на экране будет следующее меню:

- 1. Take data (Сбор данных)  $\bullet$
- 2. Utilities (Утилиты)

Лля выбора пункта меню служат клавиши со стрелками, для входа - клавиши **ENTER**. Лля использования своей программы созданной в Генераторе Приложений ее нужно загрузить в терминал. За более полной информацией обращайтесь к "Application Generator User's Guide" (перевод руководства к Генератору Приложений доступен на сайте www.scancode.ru). Для RF моделей необходимо использовать RF Database Manager.

#### $2.4$ Программирование терминала

Следующие средства разработки приложений доступны для создания прикладных программ для терминала.

- 1. The Application Generator
- 2. The "BASIC" Compiler
- 3. The "C" Compiler

За более полной информацией обращайтесь: ООО "СКАНКОД": Тел: (095) 742-1789,1790 www.Scancode.ru e-mail: support@scancode.ru.

#### $2.5$ Программирование соединительной подставки

8370 Соелинительная подставка портативного терминала поллерживает только последовательный IR (инфракрасный) интерфейс. Если Вы пишете программу для обмена данными с терминалом сами, перед тем как начать соединение компьютера с терминалом через подставку, необходимо сконфигурировать подставку (За более полной информацией обращайтесь в ООО "СКАНКОД"). При использовании Генератора Приложений или стандартных средств загрузки/выгрузки данных (IrLoad, IrRead и т.д.) никакое дополнительное конфигурирование подставки не требуется – Генератор или Утилиты сделают все сами.

# **3. Работа с терминалом**

Перед началом работы убедитесь, что батареи новые и правильно установлены.

# **3.1 Функции клавиш**

Клавиатура терминала серии 8300 содержит: 24 цифровые или 39 алфавитно-цифровых клавиш. Функции специальных клавиш:

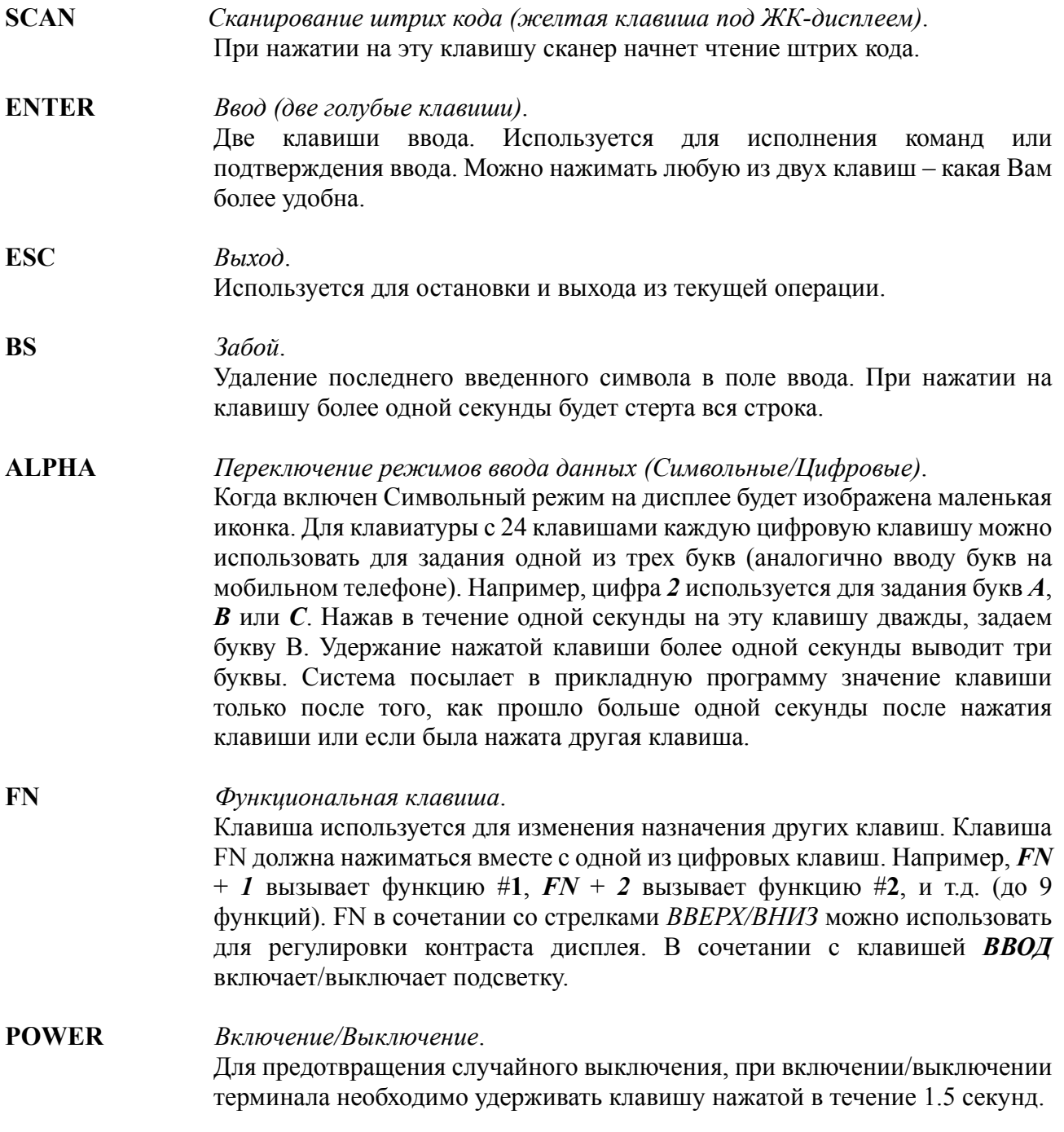

# **3.2 Application mode (Рабочий режим)**

При включении терминала запускается установленная программа. Операции задаются в модуле приложений (см. Руководство на Генератор Приложений).

# 3.3 System mode (Системный режим)

Для входа в системное меню одновременно нажмите клавиши 7, 9 и *POWER* (терминал должен быть выключен). Функции модуля описаны в разделе 2.2.

#### Kernel mode (Режим ядра)  $3.4$

Для входа в меню ядра нажмите одновременно клавиши 7, 9 и *POWER*, чтобы войти в системное меню, затем выключите терминал и нажмите клавиши 1, 7 и **POWER** одновременно. Или, если только что были вставлены батареи, нажав клавиши 1, 7 и **POWER** одновременно Вы сразу попадете в меню ядра. Функции описаны в разделе 2.1

#### **Application Manager (Управление Приложениями)**  $3.5$

Несмотря на то, что Application Manager это часть ядра, для входа в него необходимо одновременно нажать клавиши '8' и **POWER**. Если прикладная программа не установлена, то при включении терминала он автоматически входит в Application Manager.

Описание функций: Download (Загрузка), Activate (Активация) и Upload (Выгрузка) дано в разделе 2.1. Если необходимо обновить или удалить программу, то выберите необходимую программу в меню Download (Загрузка). Application Manager покажет информацию о выбранной программе: Имя программы, Время загрузки, Используемую и Свободную Flash память. Для обновления выбранной программы введите 'С', для удаления программы введите  $\mathbf{D}$ .

Более подробно загрузка Приложений описана в Руководстве по загрузке прошивок в 8x00 (скачайте с сайта www.scancode.ru)

# **4. Неисправности и способы их устранения**

- a) Нет соединения с AP(точкой доступа).
	- $\triangleright$  Проверьте, соответствуют ли SSID, Authentication, и WEP установки терминала 8370 точке доступа AP.
	- ¾ Обязательные установки:
		- Cisco AP: Authentication (Подлинность) должно быть "Open System".
		- Lucent AP: The Preamble должно быть be "Long".
		- Symbol AP: Power saving (энергосбережение) должно быть "disabled".
- b) Терминал не включается после нажатия клавиши *POWER*.
	- ¾ Убедитесь, что батареи установлены правильно и крышка отсека батарей закрыта.
	- ¾ Если это не помогло, то замените батареи и попытайтесь включить терминал.
	- $\triangleright$  Если проблема не решена, обратитесь в сервисную службу (095) 742-1789.
- c) Невозможно передать данные или программу через коммуникационный порт терминала.
	- ¾ Проверьте подключение кабеля.
	- $\triangleright$  Проверьте правильность коммуникационных параметров (COM порт, baud rate, data bits, parity, stop bit).
- d) Неправильная работа клавиатуры.
	- ¾ Выключите терминал и нажмите одновременно клавиши *7*, *9* и *POWER* для входа в системное меню.
	- ¾ В системном меню выберите *Test* и подпункт *KBD*.
	- ¾ Проведите тест клавиатуры.
	- $\triangleright$  Если проблема не решена, обратитесь в сервисную службу (095) 742-1789.
- e) Сканер не сканирует.
	- ¾ Проверить разрешено ли чтение данного типа штрих кода
	- ¾ Проверить уровень заряда батарей. При необходимости замените батареи.
	- $\triangleright$  Если проблема не решена, обратитесь в сервисную службу (095) 742-1789.
- f) Ненормальные сообщения терминала.
	- ¾ Вынув батареи, через некоторое время вставьте их обратно.
	- ¾ Нажав одновременно клавиши *7*, *9* и *POWER* войдите в системное меню.
	- ¾ Выполните тест.
	- $\triangleright$  Если проблема не решена, обратитесь в сервисную службу (095) 742-1789.
- g) Недостаточная яркость изображения на терминале. Возможно, терминал реагирует на нажатия клавиш (звуковым сигналом), но изображения не видно.
	- $\triangleright$  Нажмите кнопку FN, удерживая ее и нажимая стрелки ВВЕРХ/ВНИЗ настройте яркость изображения.